# ~携帯電話に農業情報を 発信します~

大分県豊肥振興局農山村振興部

最近の気象変動に伴う作柄の不安定が続く中で、気象災害情報、病害 虫発生情報などを携帯電話にメール発信し、農作物の収量、品質向上を 図ります。

## ー§登録方法§ー

※登録前に、着信制限をしている場合は解除してください。

## ~仮登録手続~

## 1.仮登録申込

方法1) バーコードの読める機種

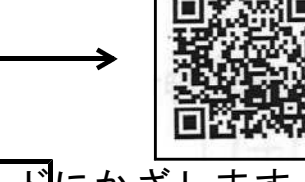

カメラの「バーコード読取」を選択し、QRコードにかざします。 正常に読取後、画面に下の様な文面が出ます。

下記のメールアドレスに ‖そのままアドレス(suiden.houhi2@mpme.jp) 空メールを送って下さい。 ∥を選択し、【決定】の上何も入力せずに suiden.houhi2@mpme.jp 「送信」ボタンを押してください。

#### 方法2)バーコードの読めない機種

メニュー画面からメールの【新規メール作成】を選択します。 メール(右参照)の宛先に【suiden.houhi2@oita-agri.jp】と入力し 「送信」ボタンを押してください。 → 2. 仮登録受付へ

### 2. 仮答録受付

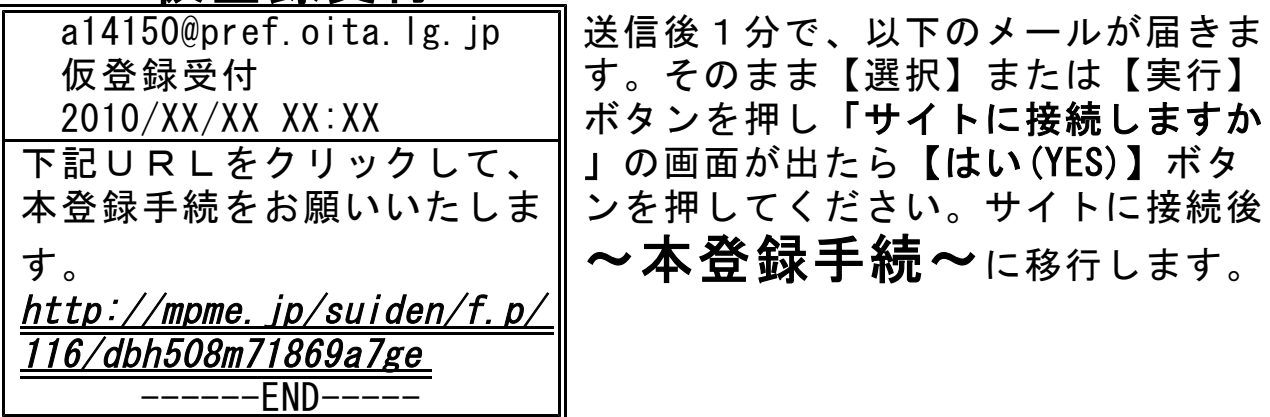

### ~本登録手続~

サイト画面の各項目に必要事項を入力してください。

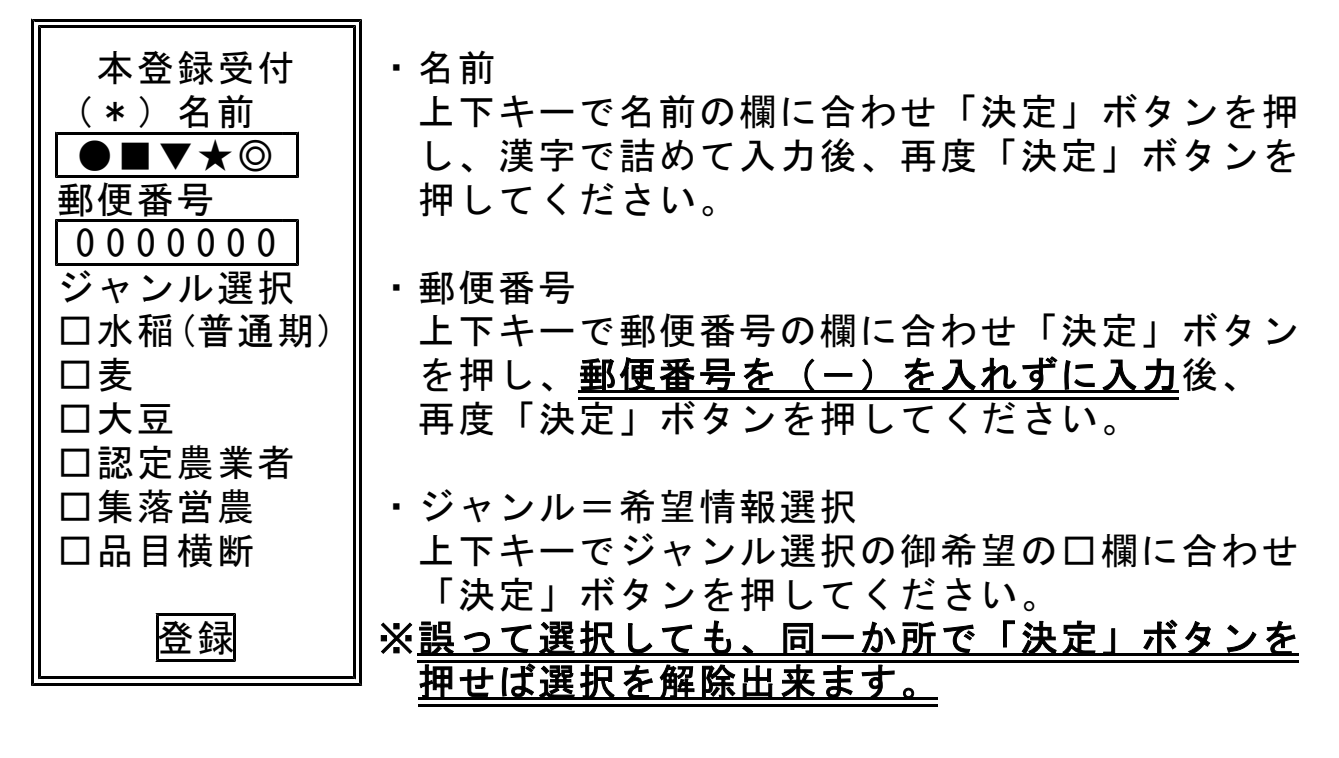

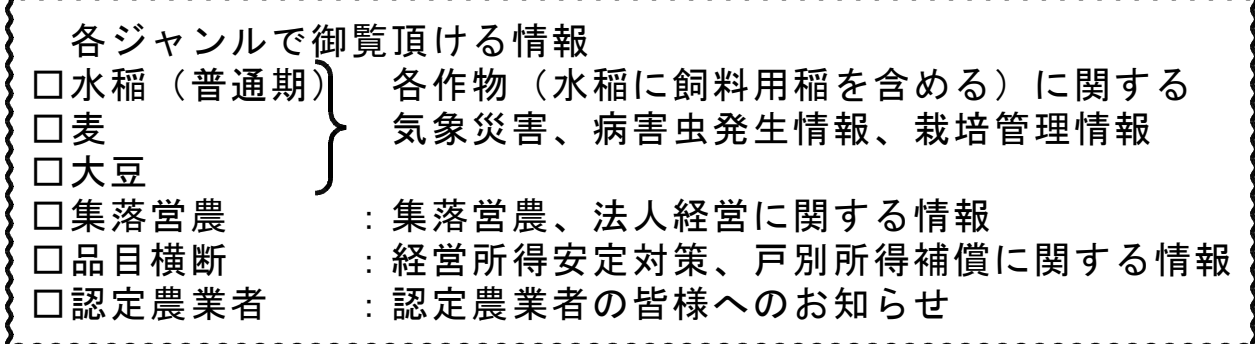

・選択終了後、登録の欄に合わせ「決定」ボタンを押してください。 「登録ありがとうございます」のメールが届き、登録完了です。

#### 御不明な点は、普及指導員にお問い合わせ願います。

大分県豊肥振興局農山村振興部 集落・水田第1班、第2班 電話:0974-63-1172 FAX :0974-63-1984